# **Utilite**

## User's Guide

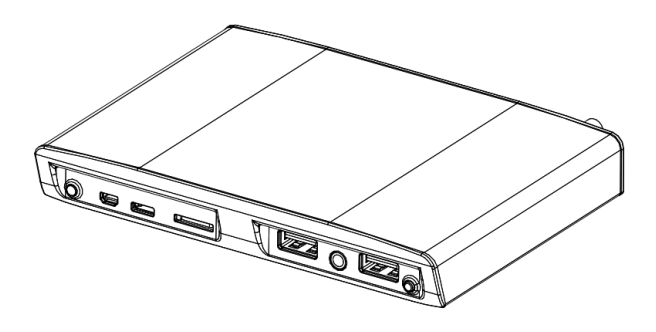

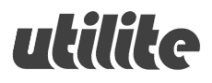

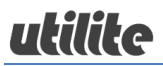

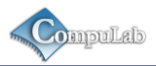

## <span id="page-1-0"></span>**Contents**

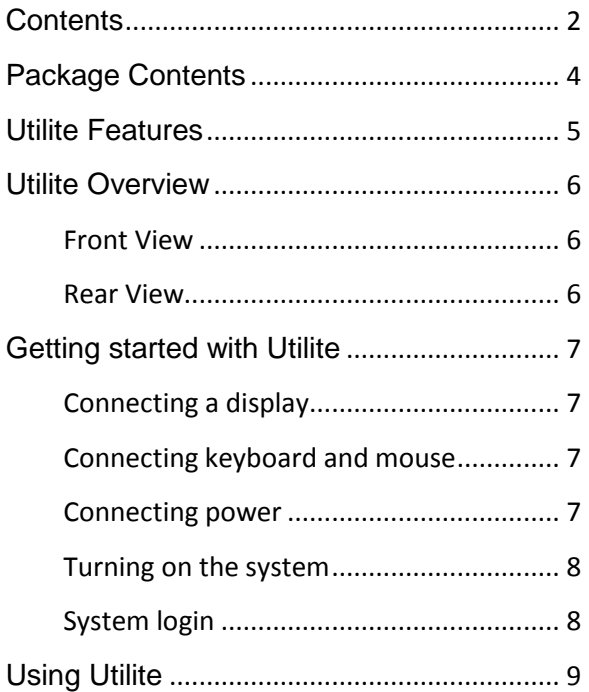

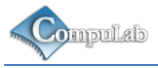

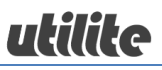

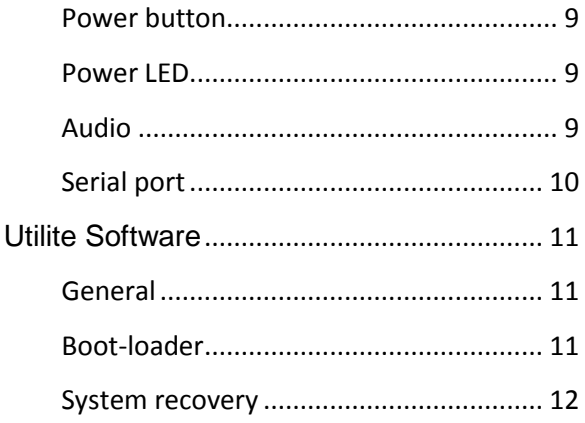

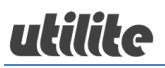

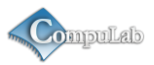

## <span id="page-3-0"></span>**Package Contents**

- **Utilite computer**
- **12V DC power supply unit**
- **Power supply AC blade**
- **Mini serial to DB-9 adapter cable**
- **3.5mm to RCA adapter cable**
- WiFi antenna
- **User's quide**

Note: Accessory items are optional. Availability depends on Utilite model configuration.

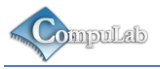

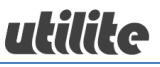

## <span id="page-4-0"></span>**Utilite Features**

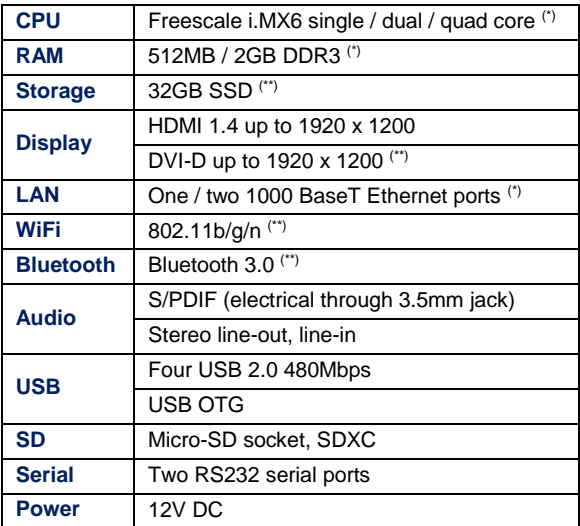

(\*) Configuration depends on Utilite model configuration.

(\*\*) Optional feature. Availability depends on Utilite model configuration.

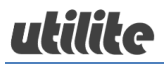

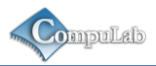

## <span id="page-5-0"></span>**Utilite Overview**

## <span id="page-5-1"></span>**Front View**

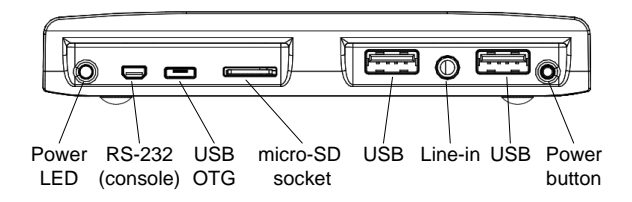

#### <span id="page-5-2"></span>**Rear View**

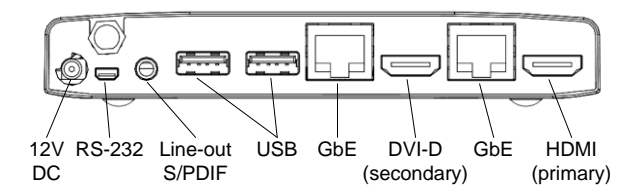

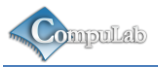

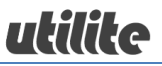

## <span id="page-6-0"></span>**Getting started with Utilite**

### <span id="page-6-1"></span>**Connecting a display**

Connect the display to the Utilite HDMI primary display output using a standard HDMI cable.

### <span id="page-6-2"></span>**Connecting keyboard and mouse**

Connect USB mouse and keyboard devices to the Utilite USB connectors.

## <span id="page-6-3"></span>**Connecting power**

- Insert the AC power-supply blade into the power supply unit.
- **Insert the power supply plug into the Utilite 12V DC power** jack. Turn the power plug clock-wise to lock the plug.

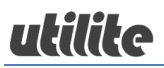

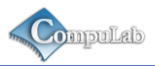

### <span id="page-7-0"></span>**Turning on the system**

- **Plug the power supply unit into an AC outlet.**
- <span id="page-7-1"></span>**Utilite will turn on and boot.**

## **System login**

Log into the O/S using the following user details:

Username: utilite Password: 111111

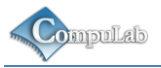

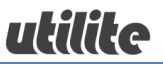

## <span id="page-8-0"></span>**Using Utilite**

#### <span id="page-8-1"></span>**Power button**

Utilite power button controls the system power state. Pressing the button for more than 5 seconds, shuts down the system. When the system is shut down, pressing the power button turns on the Utilite.

### <span id="page-8-2"></span>**Power LED**

Utilite power LED indicates the system power state. When the system is active, the LED is green. When the system is shut down, the LED is orange.

### <span id="page-8-3"></span>**Audio**

#### **Analog audio**

Standard stereo 3.5mm audio cables should be used to connect the Utilite analog line-out and line-in with external audio devices.

#### **S/PDIF**

The Utilite S/PDIF output is implemented on the additional pin of the line-in audio jack. Use 3.5mm to RCA adapter and a standard RCA cable to connect Utilite to an external S/PDIF device.

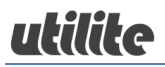

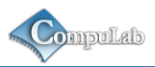

## <span id="page-9-0"></span>**Serial port**

Use the mini serial to DB-9 adapter included in this package and a standard null-modem cable to connect the Utilite RS-232 port to a PC serial port. Default serial port settings: 115200 bps, 8-N-1, no flow control.

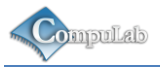

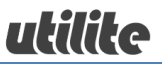

## <span id="page-10-0"></span>**Utilite Software**

#### <span id="page-10-1"></span>**General**

Utilite is a flexible and software-open platform supporting a variety of operating systems. For further information and documentation please visit

<http://utilite-computer.com/web/support>

#### <span id="page-10-2"></span>**Boot-loader**

Utilite uses U-Boot as the system boot-loader responsible for initializing the system and loading the O/S. The U-Boot is a flexible, feature-rich, open-source boot-loader used in a broad range of embedded devices. For further information please refer to the links below:

<http://utilite-computer.com/web/support>

[http://www.denx.de](http://www.denx.de/)

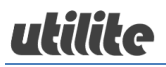

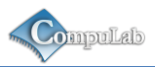

## <span id="page-11-0"></span>**System recovery**

In case of firmware or O/S corruption, Utilite design allows full system recovery by using a downloadable recovery image and a standard micro-SD card. For recovery instructions please refer t[o http://utilite-computer.com/web/support](http://utilite-computer.com/web/support)